## **2017 - 2018 Team Firing Report CMP National Air Rifle Postal Nov 2017 – Feb 2018**

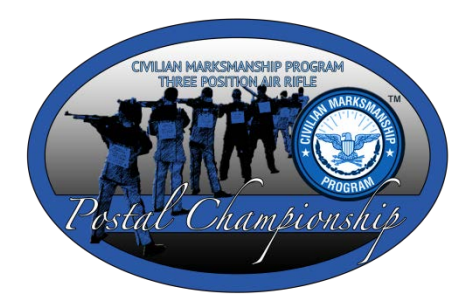

**INSTRUCTIONS.** This Firing Report is to be completed by the team coach after all athletes on your team finish firing the CMP Air Rifle Postal Competition. Be sure to complete and enclose this form with your unit's fired targets.

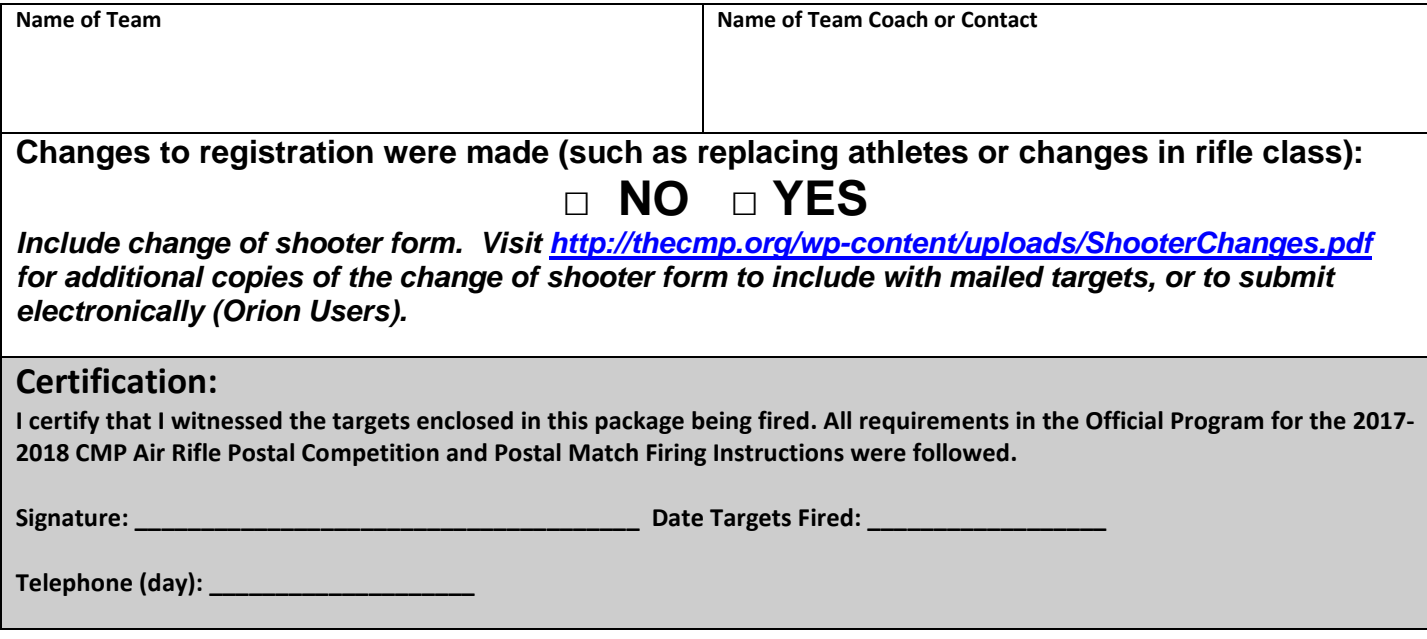

**Shipping Targets**. All official targets for your team should be forwarded to the CMP in one package. We recommend shipping via FedEx or UPS so that you have a tracking number. Please forward all fired official targets and this *Team Firing Report* to: *(additional pages are only required if you have substitutions or class changes)*

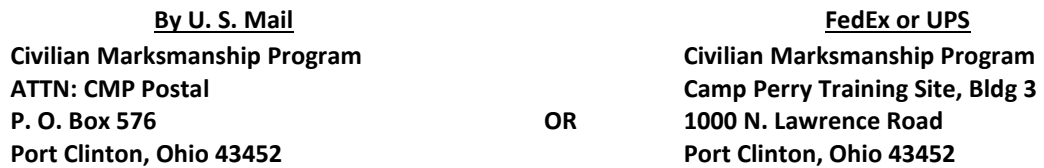

**Orion Users.** Teams that have access to the Orion Scoring System may send their targets to CMP electronically, and do not need to mail targets. To send targets to CMP, Orion users must do the following.

- o Update Orion to version with Cloud Backup<br>To check if you have an undated li
	- To check if you have an updated license, click on Tools -> Cloud Backup Status. If it says provides a count of the number of files waiting to be backed up, you have the updated license. If it says "AccessDenied" your license needs to be updated.
- o Include the name of the school/club and "CMP Postal" in the match name.
- o Score targets.
- o Go to Match -> Export Results ->Share Match Directory -> with Civilian Marksmanship Program
- o Click "Yes" to send all match files and Target Images
- o The process will take a few minutes. A green status bar will appear indicating the progress. Keep Orion open until you receive the confirmation message.
- o Visit *<http://thecmp.org/wp-content/uploads/CMPTeamFiringReport.pdf> to submit this form electronically or email a scanned copy to [postals@thecmp.org.](mailto:postals@thecmp.org)*